# C から体感する RL78 マイコン(CC-RL 版)

(C)2010-2012,2017 てきーらサンドム R1.05 2017/8/15

はじめに

理屈よりも実際の動作でマイコンを覚えたい人向きの解説書です。

- ・プログラム動作例を中心に説明します。
- ・比較的簡単なハードで日本語表示,かな入力ができます
- ・ルネサス エレクトロニクス製 16 ビット・マイコン RL78 を使用します。

#### --- 目次概要 ---

- 1 章 C 言語のさわり (準備)
	- 1.1 最短で動作を見る/1.2 プログラム動作までの流れ/
	- 1.3 開発環境のインストール/1.4 ボード(実行環境)の製作
- 2 章 C 言語をかじる (見て触って覚える)
	- 2.1 行儀を正して/2.2 固定した文字の表示/2.3 数値(変数)の表示/
	- 2.4 配列と繰返し処理/2.5 キー入力に応じた動作の選択/2.6 関数電卓/
	- 2.7 文字列の操作と構造体/2.8 関数の使い方と変数の通用範囲/2.9 補足
- 3章 ハードな C 言語 (マイコン特有部分)
	- 3.1 C から見たマイコンの基礎/3.2 ポート操作の基本/3.3 キー入力/
	- 3.4 LCD 制御/3.5 定期的な処理 (インターバル・タイマと割り込み) /
	- 3.6 メロディ制御 (方形波出力) /3.7 LED 調光 (PWM 制御) /
	- 3.8 温度測定 (A/D 変換) /3.9 時計機能 (RTC) /
	- 3.10 パソコン COM ポート接続 (UART 通信) /
	- 3.11 赤外線通信(パルス間隔測定)
- 4 章 リアルな C 言語(実用的プログラム構造)「注: 追加予定]
	- 4.1 プログラムの基本構造/4.2 基本構造の役割/4.3 基本構造の種類/
	- 4.4 基本構造の設計例/4.5 タスクの設計例

--- 目次詳細 ---

- 1章 C 言語のさわり (準備)
	- 1.1 最短で動作を見る
	- 1.2 プログラム動作までの流れ
	- 1.3 開発環境のインストール
		- 1.3.1 ソフトウエアのダウンロード
		- 1.3.2 インストール方法
		- 1.3.3 ビルド確認とプログラム作成
	- 1.4 ボード(実行環境)の製作
		- 1.4.1 マイコン基板
		- 1.4.2 LCD 基板
		- 1.4.3 キー基板
		- 1.4.4 通信基板
		- 1.4.5 SD 基板

参考文献 $(1\sim 3$ 章)

- (1)ルネサス エレクトロニクス資料
- ・「RL78/G13 ユーザーズマニュアル ハードウエア編」
- ・「RL78 ファミリ ユーザーズマニュアル ソフトウエア編」
- ・「CS+ for CC 統合開発環境ユーザーズマニュアル」(各編)
- ・「E1 エミュレータ ユーザーズマニュアル」(別冊含む)
- ・「RF-Programmer ユーザーズマニュアル」
- ・「QB-R5F100LE-TB ユーザーズマニュアル」
- ・「CC-RL コンパイラ ユーザーズマニュアル」

(2)その他

- · JIS X 3010 プログラム言語C (閲覧方法は 2.1.4 項参照)
- ・「新 ANSI C 言語辞典」平林雅英著,技術評論社
- ·「プログラミング言語C」カーニハン&リッチー著, 石田晴久訳, 共立出版株式会社

## 1 章 C 言語のさわり

 この章では,まず簡単なプログラム例を見てから,プログラム開発や実行する環境を準 備します。

## 1.1 最短で動作を見る

まずは次のプログラムを見てください。

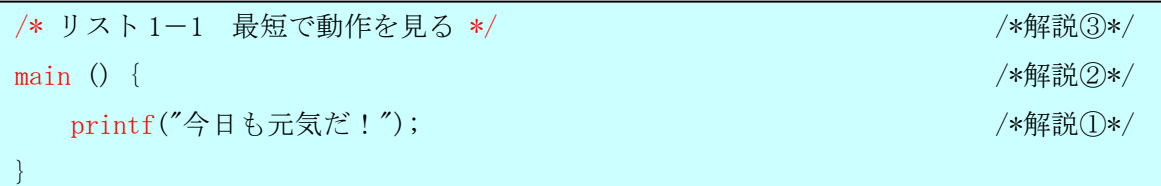

これを実行すると写真1-1のようになります・・・って、ちょっと飛び過ぎですね。準 備として,

- ・C コンパイラ(開発環境)をインストールする。
- ・ボード(実行環境)を作る。

という作業が必要です。でも,まずはリスト 1-1 を解説します。

①printf 関数

printf は、文字を表示するという関数です。関数というと、数学で y = f(x)とか出てき ますが,まさにその関数です。C 言語というのは,数式を寄せ集めたような書き方をします。 ちょっと違うのは最後にセミコロン(;)を付けて,

 $y = x + 3;$ 

 $y = f(x)$ ;

などのように書きます。 printf 関数も

 $y = print(x)$ ; のように書けるのですが, ここでは関数の結果を使わ ないので省略しています。

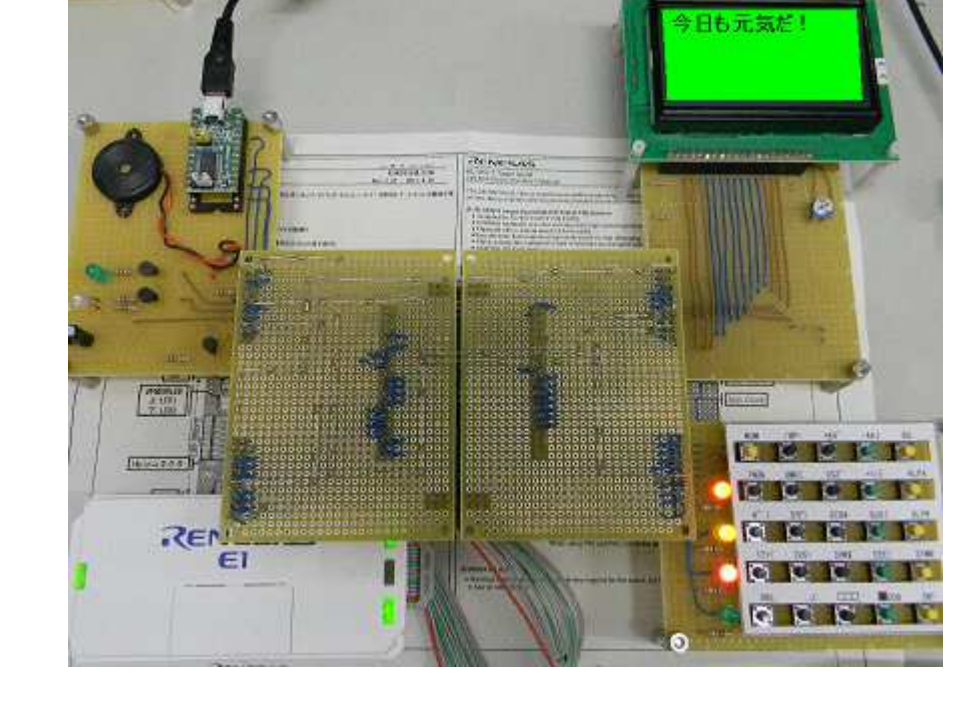

写真 1-1 全体像 (LCD 表示は埋込画像) ②main 関数

main は、C 言語において必ず最初に実行する関数で、main 関数の実行が終わればプログ ラムは終了します・・・と覚えましょう。

本当は電源が入ってから main 関数を実行する前に準備があり,main 関数が終わった後は マイコンはどうなるんだという話もありますが,最初の段階では気にしないで下さい。

さて main の行は、main という関数が具体的にどんな動作をするのかを書き始めている部 分です。C プログラミングというのは,まさに関数の定義(具体的動作)を書くということ なのです。

関数の具体的動作は,{}の内側に書きます。リスト 1 は具体的動作が 1 行しかないので, main() { printf("今日も元気だ!"); }

とも書けます。普通はたくさんの数式やら文を書くので適当に改行します。

コーディング作法(改行や字下げのマナー)は追々覚えるとして, C 言語自体は名称の途 中以外や,' 'や" "で囲まれた中以外では,自由に空白や改行を入れることが出来ます。

③コメント

 /\*と\*/で囲まれた部分をコメントといいます。ここには何を書いても実行結果に何も影 響しません。

#### 1.2 プログラム動作までの流れ

図1-1にプログラム作成から実行までの作業の流れと、使用するソフトウエア(フリー ダウンロード可能)について示します。

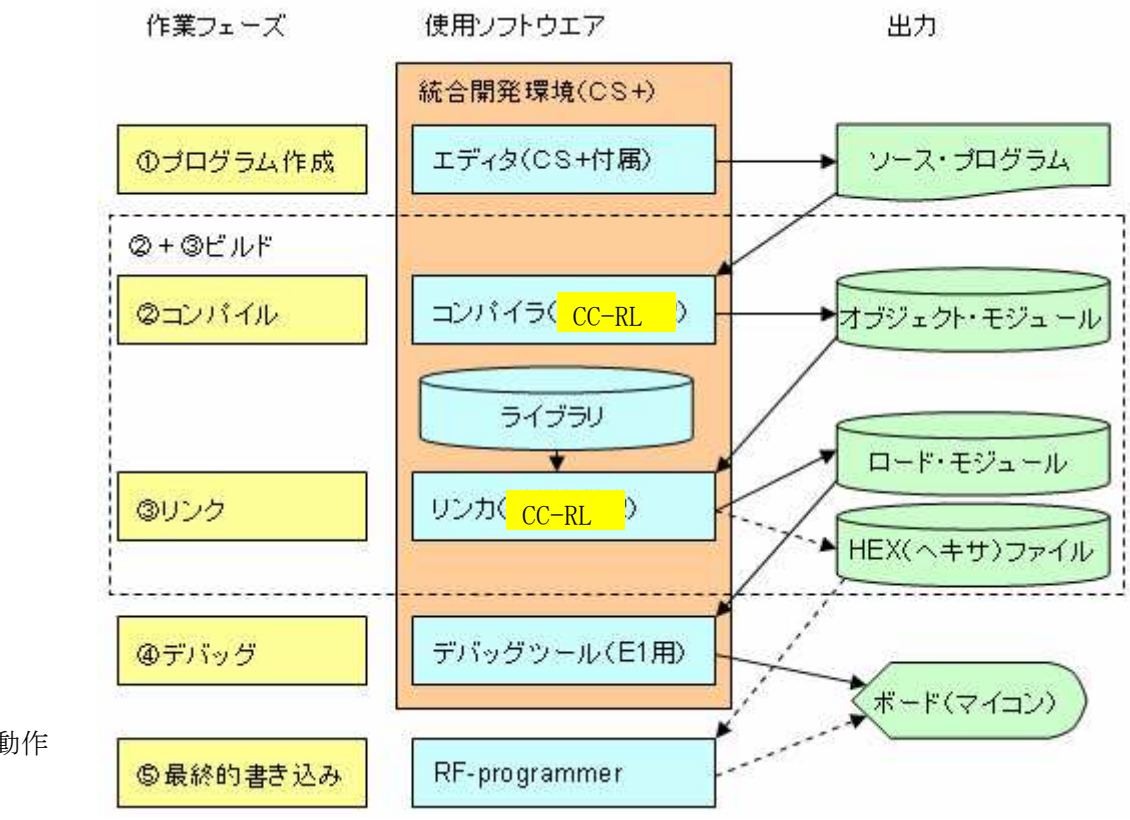

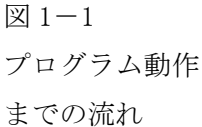

①プログラム作成

 エディタを使用して C 言語のプログラムを書きます。エディタはメーカ提供の統合開発 環境ソフトウエア (CS+ for CC)に付属しています。その他の一般的なテキスト・エディ タを使うことも出来ます。

作成したプログラムをソース・プログラムと言います。

②コンパイル

コンパイラ (CC-RL) を使って、C 言語のソース・プログラムをマイコンが理解できる機 械語に翻訳します。

コンパイラは、ソース・プログラムの書き方が悪いとエラー(致命的間違い)やワーニ ング(致命的かもしれない間違い)を出します。

③リンク

リンカ (CC-RL) を使って、コンパイラが生成したオブジェクト・モジュール・ファイル と,ライブラリ(標準的な関数等)を結合し,マイコンが実行可能なロード・モジュール・ ファイルを作ります。

 コンパイルとリンクの作業をまとめて,ビルドと言います。ソース・プログラムがコン パイル済の場合は再度コンパイルされることなくリンクされます。

再コンパイルから行う作業は,リビルドと言います。

④デバッグ

実際にプログラムを動作させて,問題があれば修正します。

まずデバッグツール (E1 用) を使用して, ロード・モジュール・ファイルをマイコンに 書き込んで,マイコンを動作させます。

 デバッグツールを使うと,ソース・プログラムを行単位で動かしたり,途中経過を見る ことが出来ます。

⑤最終的書き込み

 デバッグが終わったら,最終的なプログラムをマイコンに書き込みします。これにより マイコン単体(デバッガ接続無し)で動作が可能になります。(注:デバッグツールで書い た状態で動くこともあるが,デバッグ・コードも書かれていて,それが悪さすることがあ る)

#### 1.3 開発環境のインストール

ソフトウエアのダウンロード方法,インストール方法,セットアップ方法を説明します。

#### 1.3.1 ソフトウエアのダウンロード

ダウンロードするソフトウエアは、次の3つです。

- ・統合開発環境 CS+ for CC
- ・プログラマ(Renesas Flash Programmer)
- ・RL78 ドライバ・キット
- (1) 統合開発環境 CS+ for CC

掲載ページは下記です。

https://www.renesas.com/ja-jp/products/software-tools/evaluation-software-tools. html

- (2)プログラマ(Renesas Flash Programmer) 統合開発環境の掲載ページにあります。
- (3)RL78 用各種ドライバ類

本書の例題を動作させるには、筆者提供の各種ドライバ類(ドライバ・キット)が必要 になります。ベクターから次のファイルをダウンロードします。

KLCD\_RL78

#### 1.3.2 インストール方法

(1) 統合開発環境 CS+ for CC

 インストールの最初の画面に,事前にインストールすべきソフト(下記)が表示される ので,それに従ってください。

(2) プログラマ(Renesas Flash Programmer)

 ダウンロード・ファイルをクリックすればインストールが始まります。 デバッグが完了して単体動作させる時に使用します。最初は使用しません。 (3) RL78 用各種ドライバ類

ダウンロードした KLCD\_RL78\_forCC\_Rxxx.zip をプログラム開発用の適当なフォルダに解 凍します。次のファイルが解凍されます。

- ・KLCD\_CCRL78.pdf ドライバ・キットの取扱説明書
- ・KLCD\_CCRL78.mtpj プロジェクト・ファイル (RL78/G13 64 ピン用)
- ・<mark>source.zip</mark> ドライバのソース・プログラム(ライセンス・コード必要)
- ・driver フォルダ ドライバ・ライブラリ,ヘッダ,等
- ・main フォルダ 本書掲載のサンプル・プログラム
- ・ <mark>doc</mark> フォルダ 回路図,本書

## 1.3.3 ビルド確認とプログラム作成

KLCD\_CCRL78.mtpjをクリックすると CS+ for CC が起動します。

(1)ビルド確認

まずは正常に環境が整っているか,ビルドして確認みます。ビルドのアイコンを押すか, ビルド・メニューの「ビルド・プロジェクト」を選ぶとビルドが出来るはずです。

この段階ではワーニングが 2 つ出ますが,エラーは出ないはずです。うまくいかない場 合はリビルドしてみてください。

(2)プログラムを作成

プロジェクト・ツリー(画面左)のファイルの下にある main.c を書き換えれば良いです。 main.c 以外の各種ドライバ類については、3 章で解説します。

(3)ポート割り当てやマイコンのシリーズを変更したい場合 ドライバ・キットの取扱説明書を参照してください。

### 1.4 ボード(実行環境)の製作

ボードは段階的に作れるようになっています。各基板の回路図は doc フォルダの下に入 ってます。

·初期段階: LCD と E1 (デバッグツール)を接続します。

2 章の途中までは,これだけで使用できます。

・第2段階:キーと LED を追加します。

2 章の途中から使用します。

- ・第3段階:好みに応じて圧電ブザー,調光用 LED,温度センサ,時計,COM ポート, 赤外線送受信の追加を行います。3 章以降にプログラム例があります。
- ・第4段階:SD カード,音声コーデックの追加が可能です。[注:将来の予定]

| 通信基板<br>(第3段階用)  |                 | LCD基板<br>(初期段階用) |
|------------------|-----------------|------------------|
| ・圧電ブザー           |                 | • 128x64 ドット     |
| ・調光用 LED         |                 | グラフィック LCD       |
| ・温度センサ           | マイコン基板          |                  |
| · COM 通信ポート      |                 |                  |
| ・赤外通信 LED        | ・RL78/G13 64 ピン |                  |
|                  | (TB ボード使用)      |                  |
|                  |                 |                  |
| SD 基板<br>(第4段階用) |                 | キー基板<br>(第2段階用)  |
| ·SDカードスロット       |                 | ·キーマトリクス 5x5     |
| ・音声コーデック         |                 | ・インジケータ LEDx4    |
|                  |                 |                  |

図 1-2 全体構成

## 1.4.1 マイコン基板

 マイコンがあらかじめ実装されている TB ボードを使用します。時計用発振子やデバッグ ツール (E1) 接続用のピン・ヘッダーも実装済みです。

 マイコン基板には TB ボードと各周辺基板を接続するピン・ヘッダー/ソケットのみ実装 します。

注: 初期段階~第2段階では, E1 から 3.3V を供給します。

| 部品番号      | 型番/仕様                      | 購入先(例)        |
|-----------|----------------------------|---------------|
|           | QB-R5F100LE-TB (TB ボード)    | ASMIS ネットショップ |
| K12, K22, | 20 ピン・ヘッダー(2.54 ピッチ)       | どこでも          |
| K32, K42  |                            |               |
| K33, K34  | 40 ピン・ソケット (2.54 ピッチ)      | どこでも          |
|           | (TB 側に 40 ピン・ヘッダー2 個を実装必要) |               |
|           | ユニバーサル基板                   | どこでも          |

表 1.4.1 マイコン基板の部品表

## 1.4.2 LCD 基板

グラフィック LCD モジュールを搭載した基板です。

LCD バックライトの電源はマイコン電源とは別になっていて、第3段階の基板から取るよ うになっています。それまではバックライト無しで使うことになります。最初からバック ライトも使いたい場合は,5V AC アダプタを VLED 端子に接続します。

表 1.4.2 LCD 基板の部品表

| 番号             | 型番/仕様                                              | 購入先例     |
|----------------|----------------------------------------------------|----------|
| U <sub>2</sub> | 128x64 ドット LCD。SG12864A, BG12864A など。              | 秋月電子通商など |
| $R10\sim R12$  | $10\Omega$ <sub>o</sub> $1/4W \cup L$ <sub>o</sub> | どこでも     |
| RV1            | $10k\Omega$ 半固定。LCD コントラスト調整用。                     | どこでも     |
| K11            | 20 ピン・ソケット                                         | どこでも     |
|                | ユニバーサル基板                                           | どこでも     |

#### 1.4.3 キー基板

2 章後半のキー入力プログラム例で使用します。LED はキーのシフト状態の表示に使いま す。

・キーの割り当て(表 1.4.3-1 参照)

BS :バックスペース。Enter キーを押すまでは修正可能です。

NUM :数字シフト

ALPA:英字 A シフト。英字 A シフト状態で押すと小文字と大文字の切り替えになります。 ALPB:英字 B シフト。英字 B シフト状態で押すと小文字と大文字切り替えになります。 SYMB:記号シフト

ENT :Enter キー。入力を確定するのに使います。入力例では⊿記号で示します。 その他のキー:シフト状態により4種類の文字に対応します。

表 1.4.3-1 の白抜き枠に, NUM, ALPA, ALPB, SYMB の順に文字との対応関係を 示します。ただし□,■は次の意味です。

- □:スペースです。
- ■:かなシフトです。1回目でひらがな変換。2回目でカタカナ変換,3回目で 無変換に戻ります。ローマ字かな変換は、表 1.4.3-3の組合せのみ受け付け ます。

表 1.4.3-1 キー配置

| NUM            | $\angle$ BP=                                                                                                    | $*$ K G $\sim$ | $-AA$               | B S              |
|----------------|----------------------------------------------------------------------------------------------------|----------------|---------------------|------------------|
| 7 N Q &        | 8MC                                                                                                    | 9 S Z          | $+$ I I }           | ALPA             |
| $\Lambda$ "' ( | 5YF)                                                                                                    | 6TDF           | $\%$ UU $\lceil$    | ALPB             |
| $1$ ? ! $\lt$  | 2 V X >                                                                                                    | $3 HW$ \$      | $E E E$ ]           | <b>SYMB</b>      |
| $0$ R L ;      | $\, \cdot \,$ , $\,$ , $\,$ , $\,$ , $\,$ , $\,$ , $\,$ , $\,$ , $\,$ , $\,$ , $\,$ , $\,$ , $\,$ , $\,$ , $\,$ , $\,$ , $\,$ , $\,$ , $\,$ , $\,$ , $\,$ , $\,$ , $\,$ , $\,$ , $\,$ , $\,$ , $\,$ , $\,$ , $\,$ , $\,$ , $\,$ , |                | $\blacksquare$ OO # | $ENT(\triangle)$ |

表 1.4.3-2 キーのシフト状態表示(色は一例)

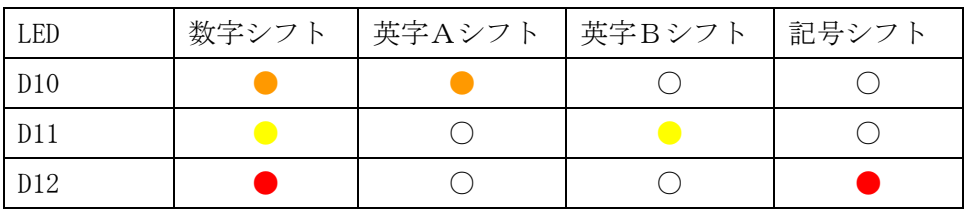

D13 は、かなシフトの場合に点灯 (●) します。

| a:あア  | i:いイ  | u:うウ   | e:えエ   | o:おオ                              | vv:ヴヴ   |
|-------|-------|--------|--------|-----------------------------------|---------|
| xa:アア | xi:イイ | xu: ウウ | xe:エエ  | xo:オオ                             |         |
| ka:かカ | ki:きキ | ku:くク  | ke:けケ  | $ko: \subseteq \square$           |         |
| ga:がガ | gi:ぎギ | gu:ぐグ  | ge:げゲ  | $\text{go}: \text{C} \rightarrow$ |         |
| sa:さサ | si:しシ | su:すス  | se:せセ  | so:そソ                             |         |
| za:ざザ | zi:じジ | zu:ずズ  | ze:ぜゼ  | zo:ぞゾ                             |         |
| ta:たタ | ti:ちチ | tu:つツ  | te:てテ  | to:とト                             | xt:つッ   |
| da:だダ | di:ぢヂ | du:づヅ  | de:でデ  | do:どド                             |         |
| na:なナ | ni:にニ | nu:ぬヌ  | ne:ねネ  | $no: \mathcal{D}$                 |         |
| ha:はハ | hi:ひヒ | hu:ふフ  | he: << | ho:ほホ                             |         |
| ba:ばバ | bi:びビ | bu:ぶブ  | he:べべ  | bo:ぼボ                             |         |
| pa:ぱパ | pi:ぴピ | pu:ぷプ  | pe:ペペ  | po:ぽポ                             |         |
| ma:まマ | mi:みミ | mu:むム  | me:めメ  | mo:もモ                             |         |
| ya:やヤ | va:やヤ | yu:ゆユ  | vu:ゆユ  | yo: L                             | vo: 上 ヨ |
| ra:らラ | ri:りリ | ru:るル  | re:れレ  | ro:ろロ                             |         |
| wa:わワ |       |        |        | wo:をヲ                             | nn:んン   |

表 1.4.3-3 ローマ字かな変換表

表 1.4.3-4 キー基板の部品表

| 番号                | 型番/仕様                         | 購入先例 |
|-------------------|-------------------------------|------|
| $SW1 \sim SW25$   | タクト・スイッチ                      | どこでも |
| $R20 \sim R23$    | 高輝度 LED 使用時は 1kΩ, 1/4W。       | どこでも |
|                   | 低輝度 LED 使用時は 330Ω~470Ω, 1/4W。 |      |
| LED <sub>10</sub> | Vf=2V前後の品種。                   | どこでも |
|                   | 表 1.4.3-2の例では、オレンジ色。          |      |
| LED11             | Vf=2V前後の品種。                   | どこでも |
|                   | 表 1.4.3-2の例では、黄色。             |      |
| LED <sub>12</sub> | Vf=2V前後の品種。                   | どこでも |
|                   | 表 1.4.3-2の例では、赤色。             |      |
| LED13             | Vf=2V前後の品種。                   | どこでも |
|                   | 表 1.4.3-2の例では、黄緑色。            |      |
| K21               | 20 ピン・ソケット                    | どこでも |
|                   | ユニバーサル基板                      | どこでも |

## 1.4.4 通信基板

 3 章で説明するマイコン内蔵周辺機能に対応しています。使ってみたい部分だけ実装すれ ば良いです。

・圧電ブザー :内蔵タイマ機能により方形波を生成してメロディを出力します。

・調光用 LED : 内蔵タイマで PWM (パルス幅変調)波形を生成して LED 輝度を変えます。

- ·温度センサ : 内蔵 A/D コンバータで温度を読み取ります。
- ·時計 : 内蔵 RTC (リアルタイム・カウンタ)により時計を動作させます。

・COM ポート :内蔵シリアル・インタフェース機能によりパソコンと通信を行います。

・赤外線送受信:内蔵タイマ機能により送信波形を生成したり,入力パルス幅測定を行っ て受信を行います。Ir-DA ではありません。

| 番号             | 型番/仕様                                  | 購入先例     |
|----------------|----------------------------------------|----------|
| U3             | USB シリアル変換 AE-UM232R                   | 秋月電子通商   |
| U4             | 赤外受光モジュール 38kHz (PL-IRM2161-C438)      | 秋月電子通商   |
| U5             | 温度センサ LM61BIZ など                       | 秋月電子通商など |
| U31            | 3.3V 電源 IC。NJU7223F33。                 | 秋月電子通商など |
| Q1, Q2         | Nch MOS FET 2SK2961 など。                | サトー電気など  |
| D <sub>3</sub> | 赤外 LED (940nm)。OSI5FU5111C-40 など。      | 秋月電子通商など |
| D4             | 各種 LED (V <sub>F</sub> はおおむね 4V 程度まで)。 | どこでも     |
| BZ1            | 圧電ブザー (他励式), 圧電スピーカ。                   | どこでも     |
| C10            | $10 \mu$ F以上, $10V$ 以上                 | どこでも     |
| $R30 \sim R34$ | $100\Omega$ , $1/4W \cup L$ 。          | どこでも     |
| $R35 \sim R36$ | $100k\Omega$                           | どこでも     |
| K31            | 20 ピン・ソケット                             | どこでも     |
|                | ユニバーサル基板                               | どこでも     |

表 1.4.4 通信基板の部品表

## 1.4.5 SD 基板 [注:将来拡張予定]

 音声データ等の記録が行える SD カード・スロットと,音声入出力が可能な音声コーデッ クを搭載した基板です。

- ・SD カード・スロット 2GB まで対応。ファイル・システムは簡易版のため、パソコン等で読み書きは出来ま せん。
- ・音声コーデック 16 ビット 8kHz サンプリングで入出力します。マイコン側で 4 ビット ADPCM 圧縮を 行います。

| 番号                  | 型番/仕様                       | 購入先例     |  |
|---------------------|-----------------------------|----------|--|
| K43                 | CK-35 または C-SDC。SD カードコネクタ。 | サンハヤトまたは |  |
|                     |                             | ダイセン工業   |  |
| D45                 | 赤 LED (Vf=2V 前後のもの)         | どこでも     |  |
| U42                 | WM8510。オーディオ・コーデック。         | チップワンなど  |  |
| MIC40               | WM_E13YU。エレクトレット・コンデンサ・マイク。 | 秋月電子通商など |  |
| SP40                | 8Ω, 1W 以上。スピーカ。             | どこでも     |  |
| C <sub>48</sub>     | $0.01 \mu$ Fセラコン            | どこでも     |  |
| C43                 | $0.1 \mu$ F 積層セラコン。         | どこでも     |  |
| $C53\nthicksim C55$ | 1μF/50V。ケミコン(電解コンデンサ)。      | どこでも     |  |
| $C56 \sim C57$      | 4.7μF/10V 以上。ケミコン(電解コンデンサ)。 | どこでも     |  |
|                     | 47μF/10V以上。タンタル・コンデンサを推奨。   | どこでも     |  |
| $C50\nthicksim C52$ | ケミコン(電解コンデンサ)でも可。           |          |  |
| R44                 | $470\Omega$                 | どこでも     |  |
| R45                 | $1k\Omega$                  | どこでも     |  |
| $R50 \sim R52$      | 2. $2k\Omega$               | どこでも     |  |
| R54                 | $10k\Omega$                 | どこでも     |  |
| $R40 \sim R43$      | $47k\Omega$                 | どこでも     |  |
| K41                 | 20 ピン・ソケット                  | どこでも     |  |
|                     | ユニバーサル基板                    | どこでも     |  |

表 1.4.5 SD 基板の部品表